## Bien Dit 2: Chapter 4C

**C U R E I R R U O C E L M E W B U E D B S N U N A F F I C H A G E R K S G S O M V E U P M F G B N Y J O S P I Y A Y W R X B A Y C B N O I T I D É R N D R X F E X A C I Y L X W N B G P O O F E E Z U R Y R T W N Q I N B Y K V D O H H L K N R F R U T V M I Q M U A F P B J C E H E A N E A E A B W J U F C S Q B M U R C A M A D L L Y V G K S E Y E T V M O E C D É R E I I T F Y E X K R R O F K T T D R D C D S E H D L J B L H X F O L A O F E U É É E U R E T Ê R R A N H R A L U Q S E N F R C U O R L I T U O N U S V R M S B U I I C J A X S H X M M P C O Y R K E I Y L X A R U E T I N O M E L U M Q J K P P E K ' U J S P O R T P N T R G B Y O T J M U L L A F E N Ê T R E O I N G M I C Z E W B X H T Q X X L L K Z S W H C P G O N Z R E I H C I F E L E J Q R N S W C R T M Q U Y L E C L A V I E R R B A F R**

EDIT TO STOP A TOOL A TOOL TO STOP

THE MAIL **TO CLICK** TO CLICK THE FILE A SCREEN THE MOUSE THE MOUSE THE WINDOW AN ADDRESS TO START UP TO START UP THE MONITOR THE KEYBOARD **A SCROLL BAR** THE HOME PAGE THE RETURN KEY THE KEY (COMP.) FAVORIRTES (COMP.) TO REFRESH (COMP.) THE VIEW (N.) (COMP.)

## **Solution**

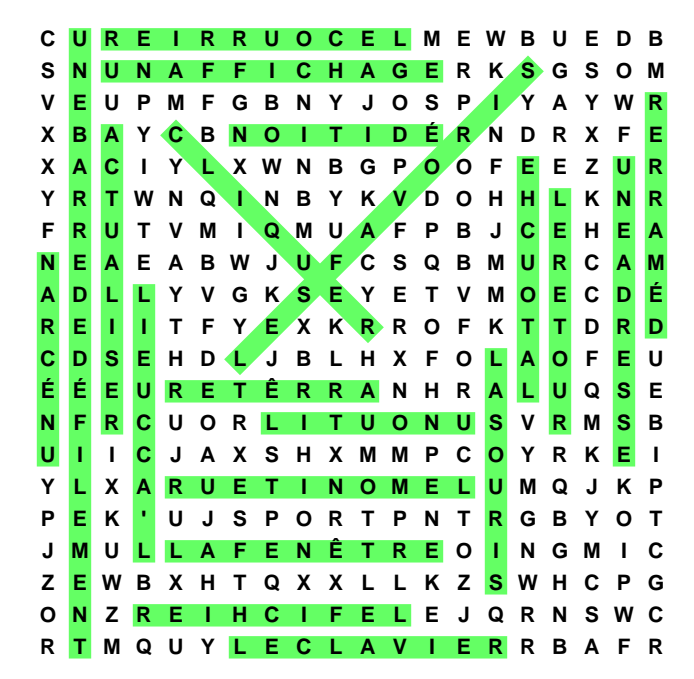